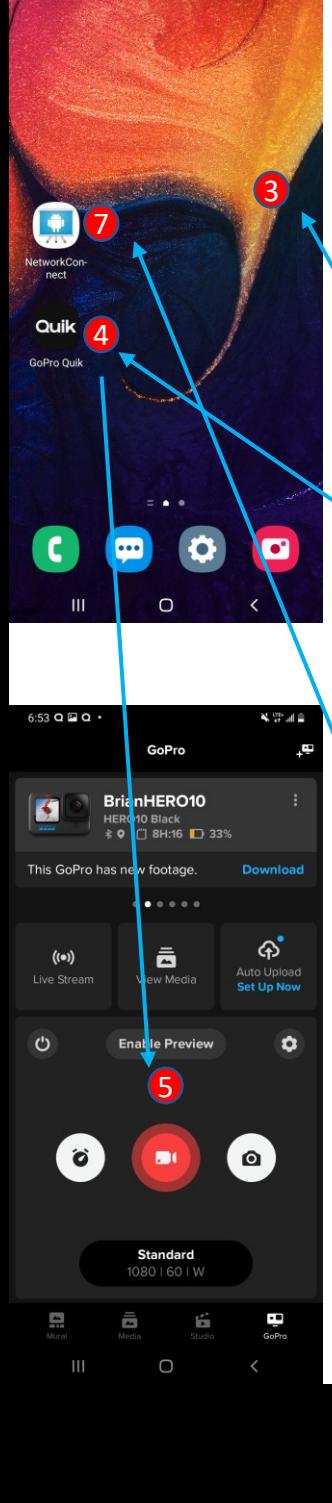

6:54 **E Q Q** 

Standard GoPro App to GoPro "Enable Preview" Connection, then turn on MySkiTool / NetworkConnect App

- 1. Power up the GoPro Camera
	- a) Power button on left side
	- b) Make sure the GoPro is in Video mode
- 2. Power up the Phone
	- a) Phone security Code for A50 is "8080", for A52 is "1992"
- 3. Go to the Home screen
	- a) select the "CENTER CIRCLE" if needed
- 4. Enter the GoPro Quik App, connect to the GoPro camera matching its label (i.e. CSR0001, or Grc1HERO)
	- a) This is the standard App  $\leq$  GoPro connection
- 5. Once connected select "Enable Preview"
	- a) once successful (You can see the preview video) this enables the WiFi on the GoPro
- 6. Go back to the home screen
	- a) swipe up from the bottom, select the "CENTER" CIRCLE<sup>"</sup>
- 7. Enter the MySkiTool App (aka NetworkConnect)
	- $a$  If app crashes, keep restarting, it usually connects in 1 -2 times
- 8. The Camera name should appear with Green background on the 1st screen
	- a) there should be text scrolling on the bottom of the screen

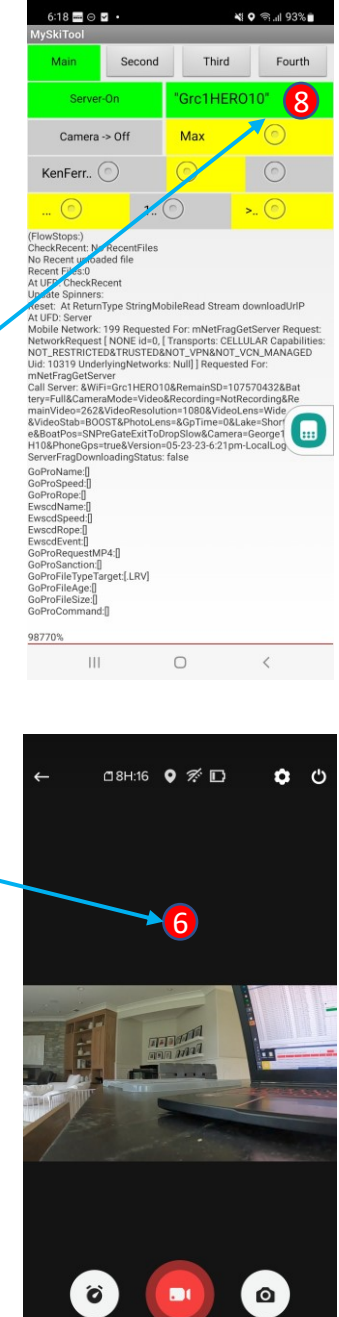